# **Registering a project code on an academic publication**

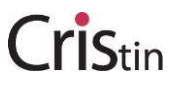

In collaboration with The Research council of Norway (RCN), CRIStin has established a link between the CRIStin-system and RCNs system. From now on, you may easily fetch publications that are linked to a specific project from CRIStin, when reporting to The Research council of Norway. In order for this to work you will have to register the project code from the RCN on the publication registration in CRIStin.

It is recommended to add the code when you register the article in CRIStin, to avoid having to edit the publication registration later (see end of guide for how to add a project code to a publication that is already registered in CRIStin). You may of course still register the publications manually when reporting to the RCN.

#### **Procedure for adding the project code when registering an article:**

First you register the article as usual. When you have added year (and volume, page number, DOI, etc.) – click on the button labelled "Register additional information":

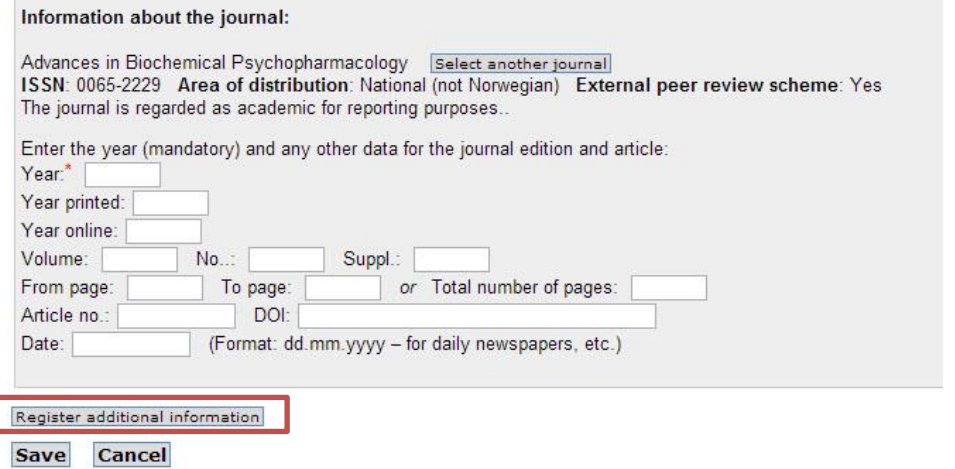

#### To connect the publication to RCN you have to register the RCN (NFR) project code:

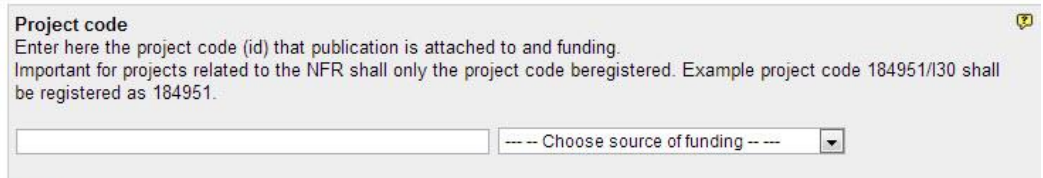

Add

#### Choose RCN as the funding source from the drop down list (1) and type the project code (2):

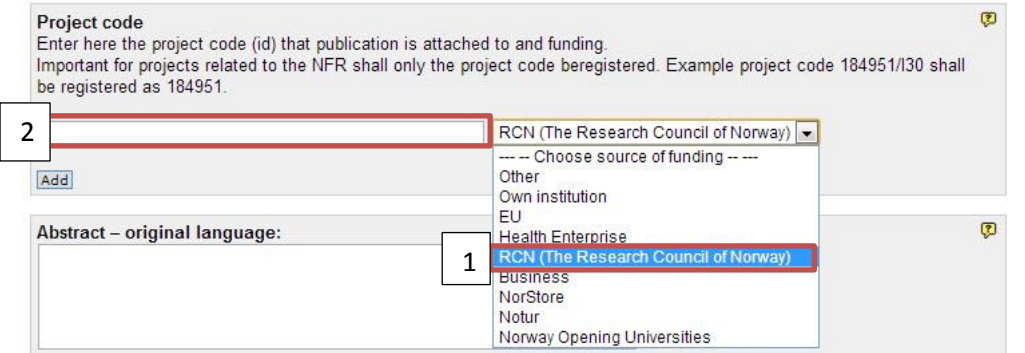

When you click on "Save" a connection is established between the CRIStin-system and RCNs system, and with a simple click of a button you can upload the publications from CRIStin when reporting to the RCN.

You may also register multiple project codes. Click on "Add" under the field where you type the project code, select funding source, and enter the project code.

NB: only register the first part of the project code. I.e.: project code 184951/I30 should be registered as 184951.

## **If the publication is already registered in CRIStin:**

- Find the publication in CRIStin (e.g. by searching for title or from the list of publications in your profile)
- Click on Edit
- Scroll down until you find the button "Register additional information" and click on it
- Add the project code as described above

### **The transfer to the RCN:**

If all publications in CRIStin have been registered with the correct project code, there is a button in RCNs system that will fetch all publication data from CRIStin.